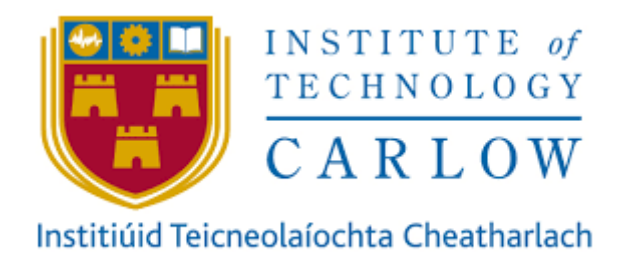

# Coeliac Disease Symptom Tracker

Design Document

**Student:** Niamh Coleman (C00205225) **Supervisor:** Joseph Kehoe **Date:** 14/12/2018

## **Contents**

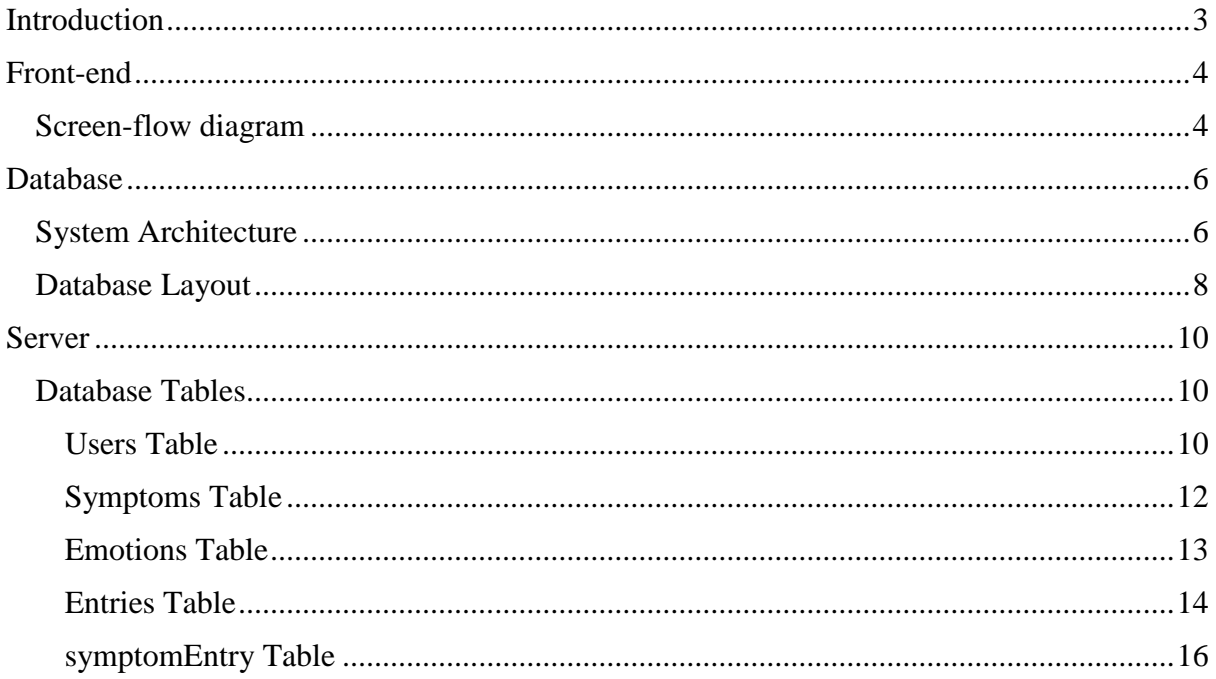

## <span id="page-2-0"></span>**Introduction**

After completion of this document, the reader will have a thorough understanding of the work required to create the application in full. This document will equip the reader to develop the application decribed herein, with a thorough understanding of the internal architecture and user interface layout. The learning outcomes of this document will be covered in three sections; front-end, database and server. The front-end section will cover the user interface layout and screen navigation of the application. The database section will cover an overview of the entire databse and the subsection of it that is being used by this project. The server section of the document will contain the code for the functions that the application needs to carry out against the database. This information will enable the reader to develop this application in its entirety. Previous documentation for this project has defined the main functionality and use cases of this application. The application will allow users to track their physical symptoms and emotions relating to coeliac disease. This application will provide information that is crucial to their continued wellbeing by allowing the individual to keep track of the symptoms that they possess and the severity of those symptoms. The application will be cross-platform and will consider ease-of-use to be a top priority.

## <span id="page-3-0"></span>**Front-end**

### <span id="page-3-1"></span>**Screen-flow diagram**

The application follows a simple navigation system where all pages can be accessed via the tabs at the top of the screen. This navigation style is used due to how easy it is for a user to intuitively use the application. The simple user interface allows the user to carry out functions quickly. Due to the nature of the application, this is extremely important. Being able to quickly navigate and carry out objectives within the application helps encourage the user to use the application consistently and often.

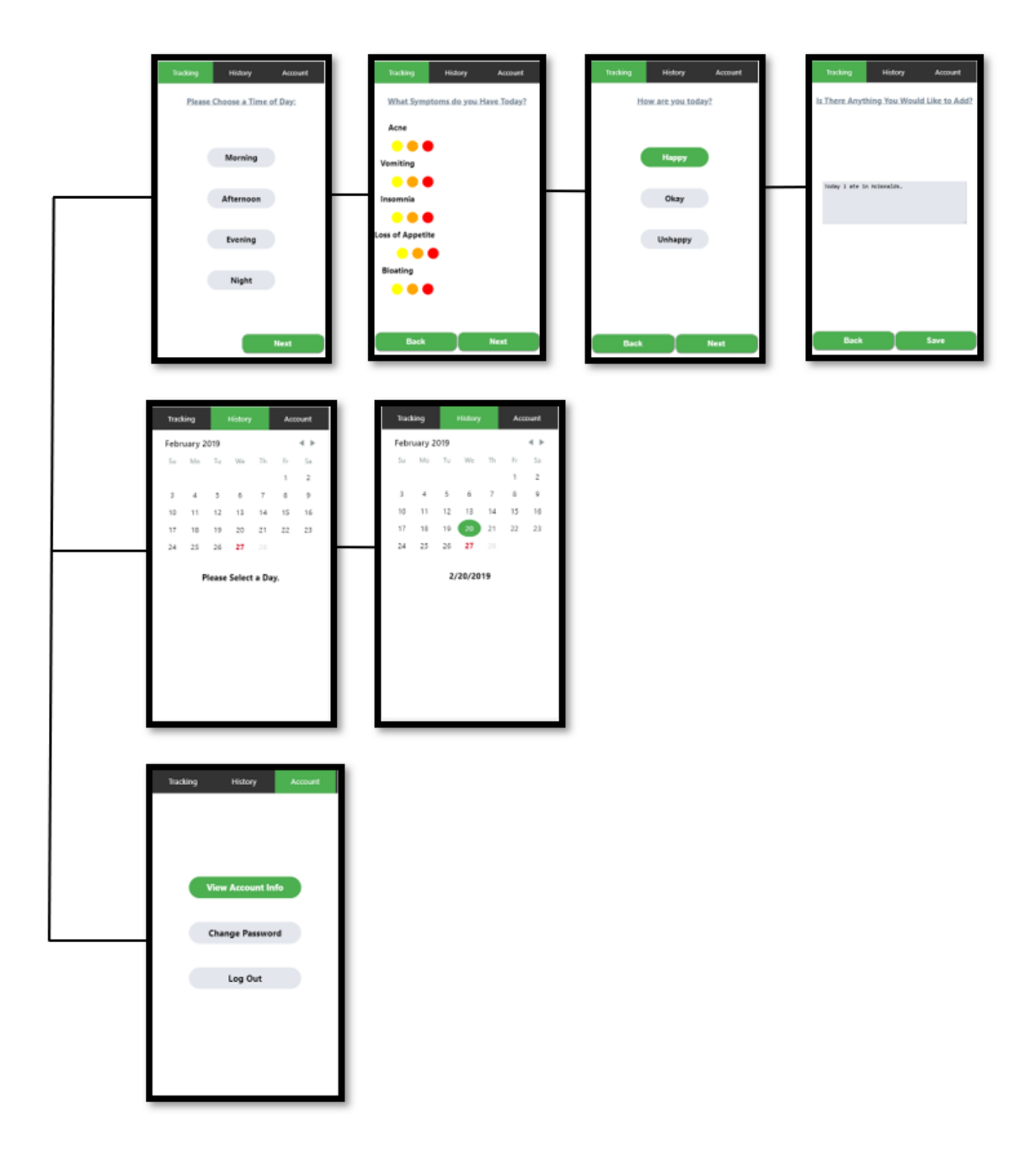

The tab bar will always be present at the top of the screen (figure 1). This menu allows the user to intuitively access all pages without having to navigate a complex screen access layout.

The application utilises a menu bar which will always be present at the bottom of the screen (figure 1). This menu allows the user to easily access all pages without having to navigate a complex screen access layout. The current page open will be indicated by a green background colour. This approach is familiar to all users and requires minimum user training.

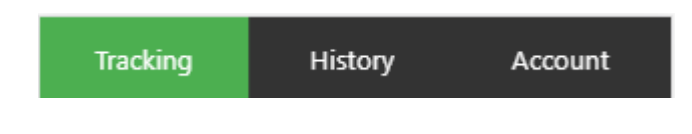

**Figure 1.**

## <span id="page-5-0"></span>**Database**

A database is an organised collection of data with the purpose of storage and retrieval of information. In this application, the database will serve the purpose of storing information regarding users and their symptoms and emotions. This will be done by creating multiple tables within a database and using the combined information stored there to provide the functionality required by the application.

## <span id="page-5-1"></span>**System Architecture**

The system is comprised of a MySQL database, a Python MySQL application programming interface and a ReactJS user interface. These technologies were chosen by the leaders of the *Erasmus+* project. The database is common among all students involved with the *Erasmus+* project. The API is written using Python MySQL. An API is a set of operations that can be used by the application to carry out its primary functions. The API contains functions that add, delete, update and read from the database and return that information for use by the API. The user interface uses the API by making calls and requests and receiving responses in JSON format.

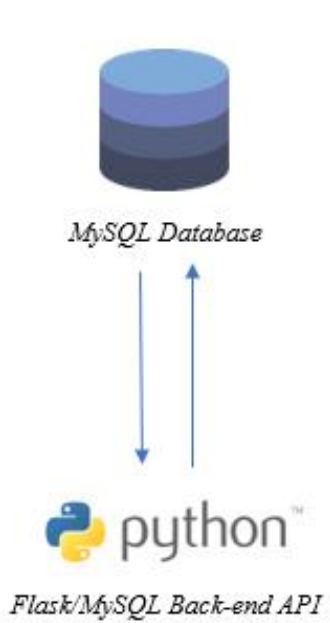

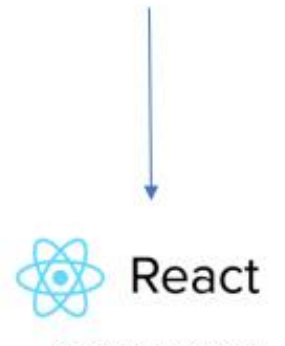

ReactJS Front-end

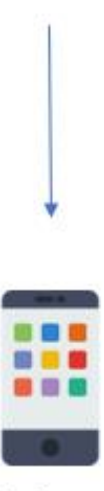

Application

## <span id="page-7-0"></span>**Database Layout**

The database is being shared among all the students involved in the *Erasmus+* project. The following figure (figure 2) is the subset of the database that is used in this project. Figure 3 illustrates the database in its entirety.

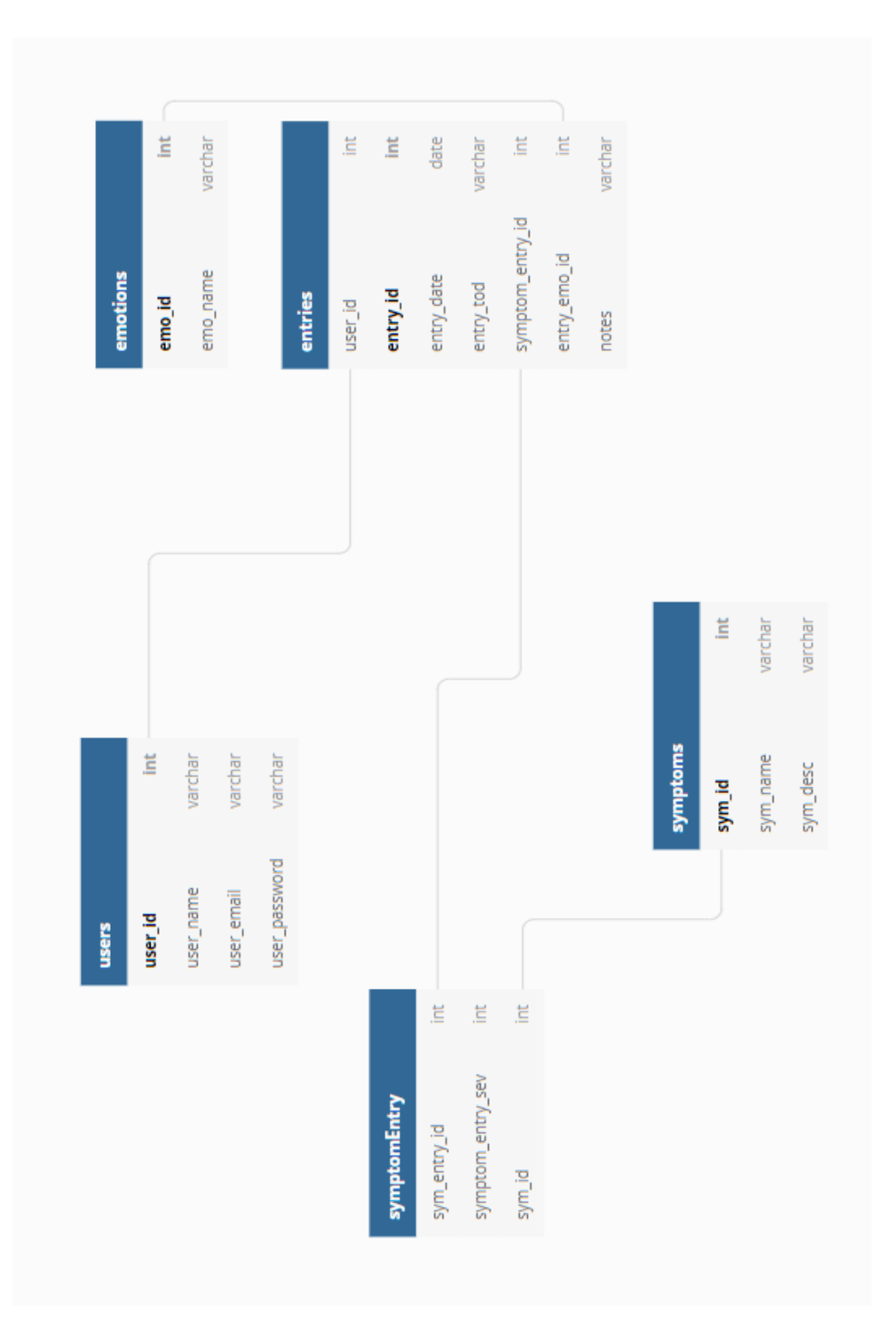

**Figure 2.**

|          |        |          |         |           |            |               |                  |              |                | isi.          | varchar           | varchar             | varchar   |             |                  |                  |                  |             |         |           |            |         |         |
|----------|--------|----------|---------|-----------|------------|---------------|------------------|--------------|----------------|---------------|-------------------|---------------------|-----------|-------------|------------------|------------------|------------------|-------------|---------|-----------|------------|---------|---------|
|          |        |          |         |           |            |               |                  |              | quiz_questions | 호             | question          | correct             | Category  |             |                  |                  |                  |             |         |           |            |         |         |
|          |        |          | int.    | .int      | date       | varchar       | i.               | i.           | varchar        |               |                   |                     |           |             |                  |                  |                  |             |         |           |            |         |         |
|          |        |          |         |           |            |               |                  |              |                |               |                   | .int                | varchar   | varchar     | varchar          | varchar          | tinyint          | ini.        | varchar | time      | varchar    | int.    |         |
|          |        | entries  | user_id | entry_id  | entry_date | entry_tod     | symptom_entry_id | entry_emo_id | notes          |               | recipe            | recipe_id           | name      | description | cooking_time_hrs | cooking_time_min | shared           | meal        | _date   | time      | image_path | user_id |         |
| emotions | İnt    | varchar  |         |           |            |               |                  |              |                | .iii          |                   |                     | i.        |             |                  |                  | .int             |             |         |           |            |         |         |
|          |        |          |         |           |            |               |                  |              |                |               | varchar           | varchar             |           |             |                  |                  |                  | varchar     |         |           |            | int     | varchar |
|          | emo_id | emo_name |         |           |            |               |                  |              | ingredient     | ingredient_id | name              | quantity            | recipe id |             |                  | quiz_answers     | quiz_question_id | answer      |         |           |            |         |         |
|          |        |          | .int    | varchar   | varchar    |               |                  |              |                | İ.            | varchar           | varchar             | ă         | varchar     | varchar          | time             | varchar          | iii.        |         |           | info       | Е       | title   |
|          |        | symptoms | sym_id  | sym_name  | sym_desc   |               |                  |              | diaryentry     | entry_id      | title             | description         | meal      | image_path  | entry_date       | time             | iso_datetime     | user_id     |         |           |            |         |         |
|          |        |          | int     | varchar   | varchar    | varchar       |                  |              |                | Ë             | İ.                | İ.                  |           |             |                  |                  | .int             | İ           | varchar | İ         |            |         |         |
|          |        | users    | user_id | user_name | user_email | user_password |                  |              | symptomEntry   | sym_entry_id  | symptom_entry_sev | bi <sup>T</sup> u/S |           |             |                  | recipestep       | step_id          | step_number | content | recipe id |            |         |         |

**Figure 3.**

## <span id="page-9-0"></span>**Server**

## <span id="page-9-1"></span>**Database Tables**

### <span id="page-9-2"></span>**Users Table**

The users table will contain information on all users registered with the application. Users will be added to the users table upon registering with the application. The table will contain four columns; user ID, user name, email address and password. SQL statements are required for the following actions:

- Initial creation of the users table.
- Adding a new user to the table upon user registration.
- Change user password.
- Return account information about a specific user.

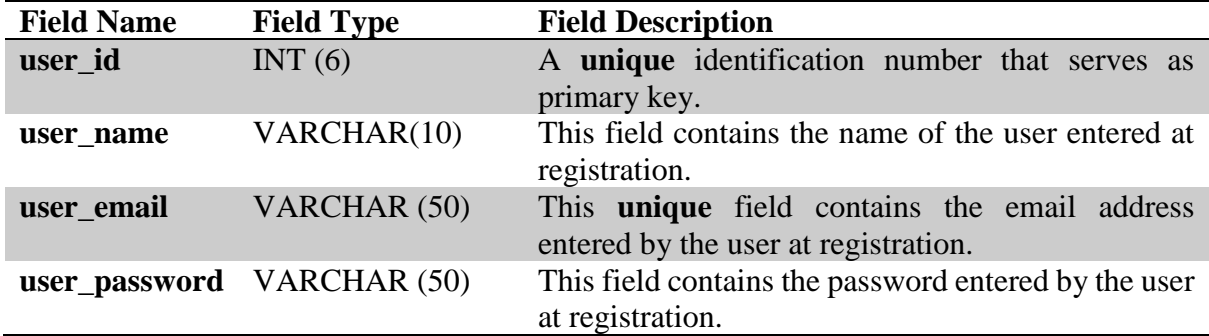

#### **Table Creation:**

CREATE TABLE users (

user\_id INT(6) UNSIGNED AUTO\_INCREMENT PRIMARY KEY,

user\_name VARCHAR(10),

user\_email VARCHAR(50) UNIQUE,

user\_password VARCHAR(50)

);

#### **Adding a User (Registration Use Case):**

INSERT INTO users (user\_name, user\_email, user\_password)

VALUES (%name, %email, %password );

#### **Change User Password (Change Password Use Case):**

UPDATE users SET user\_pass = %newpass WHERE user\_id = %user\_id;

#### **Return User Information (Account Information Use Case):**

SELECT user\_name, user\_email FROM users WHERE user\_id = %user\_id;

## <span id="page-11-0"></span>**Symptoms Table**

The symptoms table contains information on all symptoms. Users may not add new symptoms to the table. If there is a popular symptom that does not exist in the database, it will be added to the database by the developers. The table will contain three columns; a symptom ID, symptom name and a description of the symptom. SQL statements are required for the following actions:

- Initial creation of the table.
- Adding a symptom to the table.
- Retrieving all symptom names for use by the application.

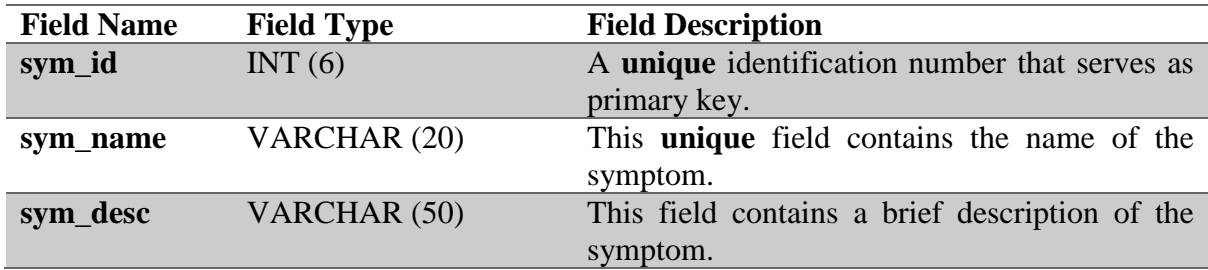

#### **Table Creation:**

CREATE TABLE symptoms (

sym\_id INT(6) UNSIGNED AUTO\_INCREMENT PRIMARY KEY,

sym\_name VARCHAR(20) UNIQUE,

sym\_desc VARCHAR(50)

);

#### **Adding a New Symptom (Logging Symptoms Use Case):**

INSERT INTO symptoms (sym\_name, sym\_desc)

VALUES (%example, %example);

#### **Retrieving all Symptom Names (Creating User Interface):**

SELECT sym\_name FROM symptoms;

## <span id="page-12-0"></span>**Emotions Table**

The emotions table contains information on all emotions in the database. Users may not add new emotions to the table. If there is a popular emotion that does not exist in the database, it will be added to the database by the developers. The table will contain three columns; an ID, emotion name and a description of the emotion. SQL statements are required for the following actions:

- Initial creation of the table.
- Adding an emotion to the table.
- Retrieving all emotion names for use by the application.

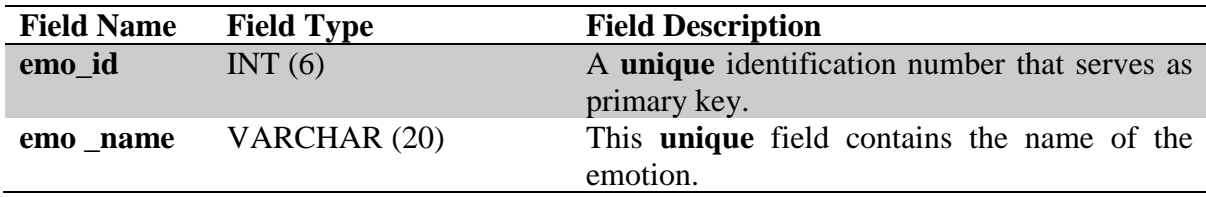

#### **Table Creation:**

CREATE TABLE emotions (

emo\_id INT(6) UNSIGNED AUTO\_INCREMENT PRIMARY KEY,

emo\_name VARCHAR(20) UNIQUE

);

### **Adding a New Emotion (Creating User Interface):**

INSERT INTO emotions (emo \_name)

VALUES (%example);

#### **Retrieving all Emotion Names (Creating User Interface):**

SELECT emotion \_name FROM symptoms;

## <span id="page-13-0"></span>**Entries Table**

The entries table contains information on all entries by a user in the database. The table will contain five rows; a user ID, a datetime, a list of the symptoms entered, a list of the emotions entered, and any notes added by the user. SQL statements are required for the following actions:

- Initial creation of the table.
- Logging an entry in the table.
- Retrieving an entry from the table.

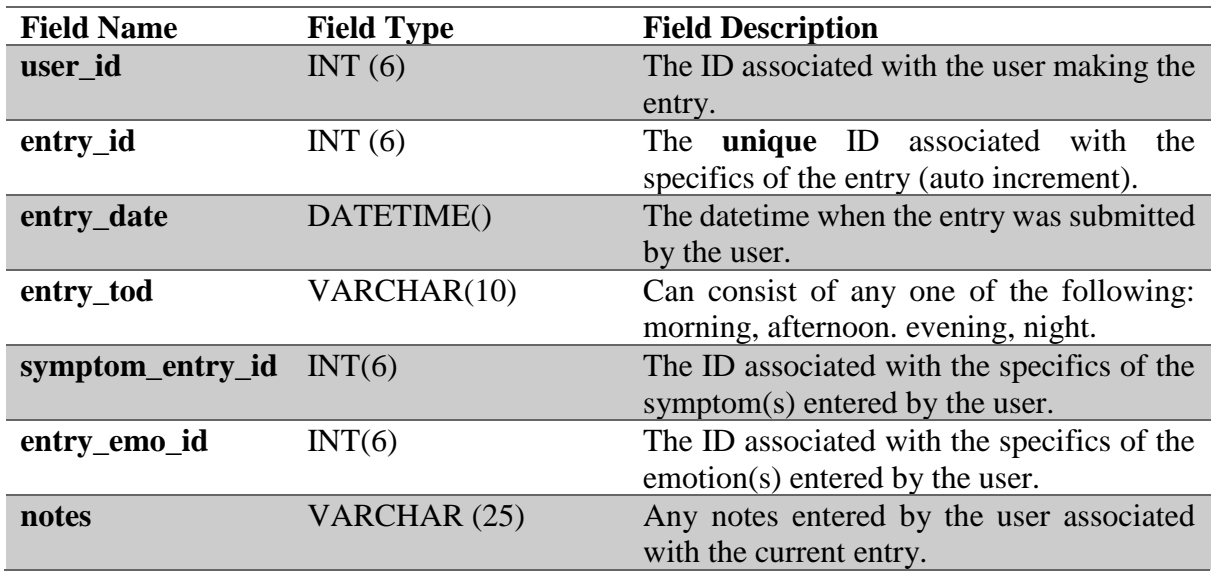

#### **Table Creation:**

CREATE TABLE entries (

user\_id INT(6),

entry\_id INT(6) AUTO\_INCREMENT PRIMARY KEY,

entry\_date DATE,

entry\_tod VARCHAR(10),

symptom\_entry\_id INT(6),

entry\_emo\_id INT(6),

notes VARCHAR (25)

);

#### **Adding a New Entry (Logging Symptoms Use Case):**

*Firstly, add the entry to the entries table:*

INSERT into entries (user\_id, entry\_date, entry\_tod, symptom\_entry\_id, entry\_emo\_id,notes)

VALUES ( %user\_id, %entry\_date, %entry\_tod, %symptom\_entry\_id, %entry\_emo\_id, %notes);

*Secondly, add each symptom to the symptomEntry table:*

For row in symptomsList:

INSERT INTO symtomEntry (sym\_entry\_id, sym\_entry\_sev, sym\_id)

VALUES (%sym\_entry\_id, %sym\_entry\_sev, %sym\_id);

#### **Selecting an Entry (View History Use Case):**

SELECT  $*$  FROM symptoms WHERE userID = \$id AND entryDate = \$dateChosen AND entryTime = \$timeChosen;

## <span id="page-15-0"></span>**symptomEntry Table**

The entries table contains information on all symptoms entered by a user in an entry, as well as their corresponding severity.

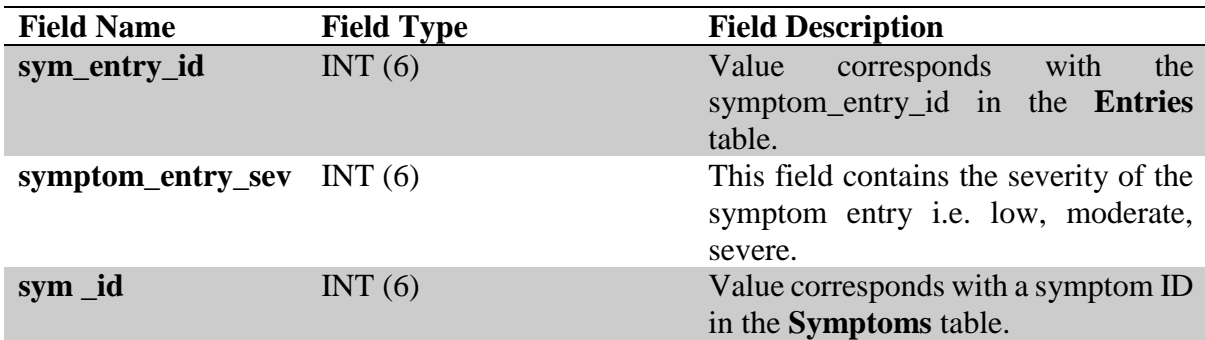

#### **Table Creation:**

CREATE TABLE symptomEntry (

```
sym_entry_id INT(6),
```
symptom\_entry\_sev INT (6),

sym\_id INT(6)

);

### **Adding a New Entry (Logging Symptoms Use Case):**

For row in symptomsList:

INSERT INTO symtomEntry (sym\_entry\_id, sym\_entry\_sev, sym\_id)

VALUES (%sym\_entry\_id, %sym\_entry\_sev, %sym\_id);